# **Manual de instrucciones**

## **IR100** | Radio por Internet

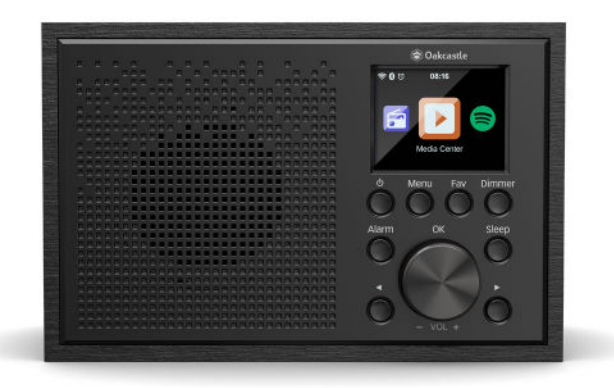

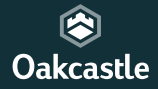

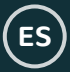

# Contenido

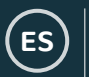

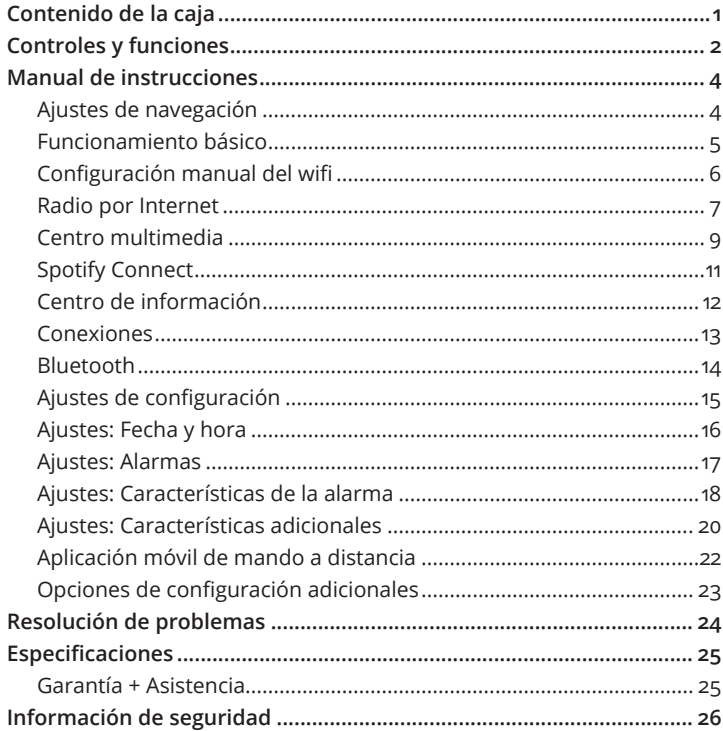

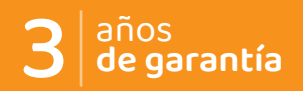

Registre su producto para obtener una garantía de 3 años GRATIS en: www. oakcastle.co.uk

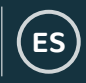

# **¿Qué contiene la caja?**

Radio por Internet Oakcastle IR100

Adaptador de corriente

Manual de instrucciones

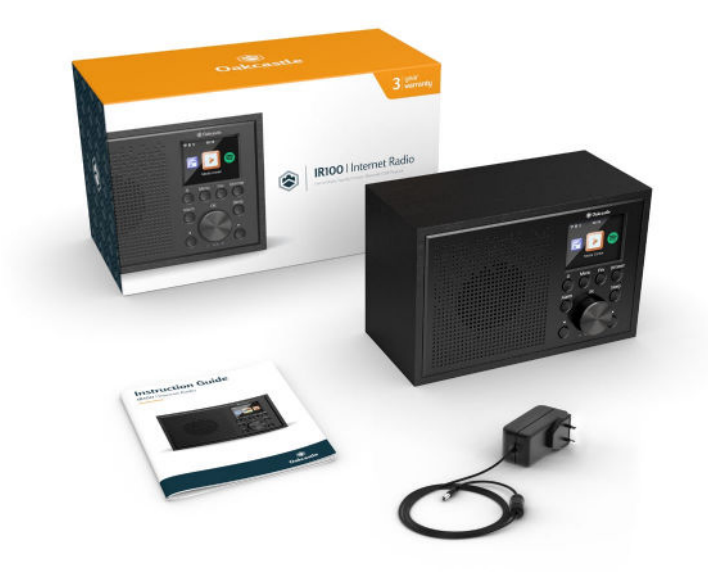

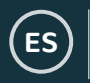

# **Vista frontal/Botones de control**

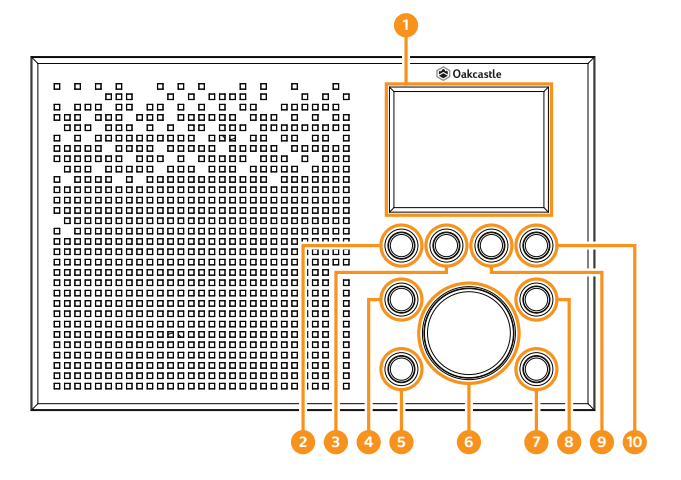

- 1. Pantalla de visualización
- 2. Encendido/En espera
- 3. Menú (Menu)
- 4� Alarma (Alarm)
- 5. Botón Atrás (Back)
- 6� Dial de selección/Volumen +/-
- 7. Botón de avance rápido
- 8. Temporizador de reposo (Sleep)
- 9. Favoritas (Fav)
- 10. Botón de atenuación (Dimmer)

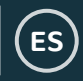

# **Vista trasera/Botones de control**

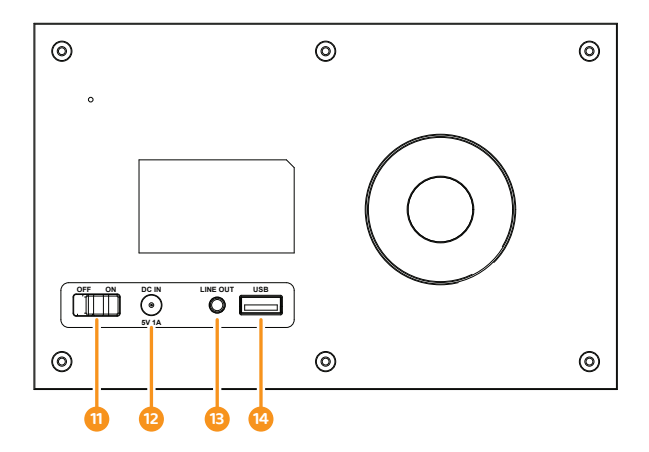

- 11. ON/OFF
- 12. Entrada de CC (DC In)
- 13. Salida de línea (Line Out)
- 14. Puerto USB

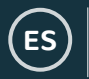

# **Ajustes de navegación**

**Botón «Standby»**: Este deberá usarse para encender y apagar la radio. La pantalla de espera mostrará la fecha, la hora y cualquier ajuste, como las alarmas.

**Dial de selección/volumen:** Gire el dial en sentido horario u antihorario para desplazarse por las opciones y púlselo para confirmar las selecciones.

Cambie el volumen cuando esté en la pantalla de la emisora de radio que está reproduciendo. El dial de volumen también funciona como el dial de selección cuando se navega por el menú.

**Botón Menu:** Pulse este botón **Menu** para navegar a través de las opciones de audio, por ejemplo, Radio local, Radio por Internet, Centro multimedia, Spotify Connect, Centro de información, Bluetooth y Ajustes de configuración. Pulse el botón «Menu» de nuevo para salir.

**Botón Dimmer:** Seleccione **Dimmer** para elegir entre las dos opciones de atenuación predeterminadas. Una vez que haya seleccionado entre el nivel de Ahorro de energía (brillo cuando está inactivo) y el nivel «On» (brillo cuando está activo), elija los ajustes de brillo girando el dial.

**Botones < y >:** Se utilizan para cambiar los ajustes. Use el botón Anterior para retroceder un paso.

# **Funcionamiento básico**

**Tenga en cuenta que las instrucciones de este manual harán referencia al número del botón de la radio, por ejemplo (Ref. \*número\*), de acuerdo con los diagramas de las páginas 2-3�** 

#### **Puesta en marcha su radio por Internet**

Enchufe el conector del adaptador en la parte posterior del sistema con la etiqueta «DC in» (Entrada CC) (**Ref. 12**) y encienda la radio en la corriente eléctrica. Ponga el botón de la parte trasera de la unidad en «ON» (**Ref. 11**) para ver la pantalla de bienvenida de Oakcastle.

Después de la pantalla de bienvenida, podrá seleccionar el idioma que desee desplazándose con el dial de selección (**Ref. 6**). Seleccione el idioma deseado pulsando el dial de selección.

Si es la primera vez que se usa la radio, esta mostrará «¿Comprobar la red cuando se encienda?». Si selecciona «Sí», la radio se conectará automáticamente a la red elegida en el encendido. Verá la opción de configurar su wifi para la transmisión de radio por Internet con el mensaje «¿Desea configurar la red ahora?». Si selecciona «SÍ», su radio comenzará a buscar redes cercanas a las que conectarse.

Si selecciona «NO», podrá configurarlo más tarde en los ajustes de configuración.

**ES**

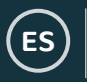

# **Configuración manual del wifi**

Si selecciona SÍ, podrá seleccionar la red wifi que elija e introducir la contraseña de wifi en la siguiente pantalla. Escriba las letras/números desplazándose con el dial de selección (**Ref. 6**) hasta que aparezca el carácter correcto y haga clic en «>» para ir al siguiente. Una vez que haya terminado, pulse el dial de selección para confirmar la acción.

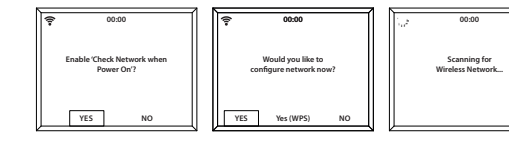

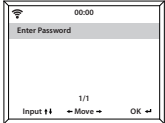

# **Red inalámbrica (WPS PBC)**

Si selecciona «SÍ (WPS)» cuando la pantalla muestre «¿Desea configurar la red ahora?», su radio comenzará a buscar conexiones wifi. Una vez que la haya seleccionado, tendrá 120 segundos para hacer clic en el botón WPS de su módem wifi. Esto conectará su wifi a su radio sin tener que escribir manualmente la contraseña.

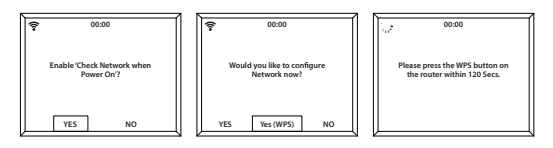

Una vez se haya conectado a la red wifi introduciendo manualmente la contraseña de wifi o mediante WPS, se le dirigirá a la pantalla del menú principal y la señal de wifi aparecerá en blanco en la parte superior izquierda. ¡Ya está configurada su radio por Internet!

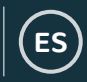

# **Radio por Internet**

Vaya a la pantalla del menú principal pulsando el botón «Menu» (**Ref. 3**) y seleccione «Radio por Internet» girando y pulsando el dial de selección (**Ref. 6**)�

Seleccione entre las siguientes opciones:

**Mis favoritas:** Sus emisoras favoritas se guardarán aquí para que las escuche fácilmente.

**Emisora de radio/Música:** Seleccione esta opción para navegar por las siguientes categorías de emisoras de radio por Internet: Top 20 mundial, Género, País/Ubicación, Destacados. Busque las emisoras en las categorías relevantes y seleccione la emisora por Internet deseada con el dial de selección.

Si su emisora no está disponible a través de este servidor o no se puede encontrar en Radio por Internet > Servicio, consulte «Mi MediaU» en la página 10.

**Radio para dormir:** Elija entre varios sonidos de relajación.

**Historial:** Navegue por las emisoras escuchadas recientemente.

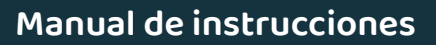

## **Radio por Internet**

**ES**

**Servicio:** Busque una emisora de radio por Internet o añada una emisora nueva. Para buscar una emisora, seleccione «Buscar emisora de radio» para ir a la herramienta de búsqueda. Resalte el carácter elegido y haga clic en «>» (**Ref. 7**) para pasar al siguiente carácter. Para volver al carácter anterior, pulse «<» (**Ref. 5**) para resaltarlo y pulse el dial de selección (**Ref. 6**) para hacer la búsqueda.

#### **Preselección de sus emisoras de Internet favoritas**

Cuando haya encontrado la emisora deseada, **mantenga pulsado** el botón «Fav» (**Ref. 9**) durante unos segundos para ir a la pantalla «Añadir a mis favoritas». Gire el dial de selección para elegir el número preseleccionado y seleccione su opción (Ref. 6).

Para ver sus emisoras favoritas preseleccionadas, pulse el botón «Fav».

**Consejo de uso rápido**: Una vez que se han establecido las emisoras preseleccionadas de la radio por Internet, puede desplazarse por la pantalla principal a una de estas opciones, por ejemplo, la radio por Internet y, sin seleccionarla, hacer clic en «Fav» para acceder rápidamente a sus emisoras favoritas preseleccionadas y escucharlas.

# **ES**

# **Centro multimedia**

Seleccione «Centro multimedia» en la pantalla principal girando el dial de selección (**Ref. 6**) y pulsándolo.

## **USB:**

Enchufe un dispositivo USB (**Ref. 14**) con archivos. Resalte la carpeta/ canción deseada con el dial de selección (**Ref. 6**) y púlselo para que se reproduzca.

El puerto USB también puede cargar su dispositivo.

## **UPnP:**

Universal Plug and Play (UPnP) le permite conectarse a otros dispositivos para reproducir su música, como ordenadores personales (Windows Media Player), móviles (Google Play) y otros dispositivos.

Una vez que haya seleccionado UPnP, seleccione la radio de su dispositivo para conectarse. Es posible que tenga que seleccionar la radio desde su teléfono. **Tanto su dispositivo como la IR100 deberán estar conectados a la misma red wifi.**

Use el dial de selección para seleccionar el dispositivo del que desea reproducir música o archivos multimedia mostrado en la pantalla de la radio en los ajustes de UPnP.

Si ha configurado carpetas en su dispositivo que se están compartiendo, puede usar el dial de selección para desplazarse por sus opciones y confirmar su selección pulsándolo.

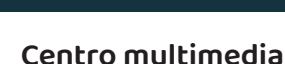

**ES**

## **Mi lista de reproducción:**

Puede crear una lista de reproducción de música o multimedia desde UPnP. Mientras reproduce un archivo multimedia, pulse **y mantenga pulsado** el dial de selección de la unidad para guardarlo en Mi lista de reproducción.

Acceda a «Mi lista de reproducción» desde el Centro multimedia.

#### **Borrar lista de reproducción:**

Si ha creado una lista de reproducción a través de una conexión UPnP, puede seleccionar esta opción para borrar la lista de reproducción. Seleccione la opción «Borrar lista de reproducción» con el dial de selección.

La radio mostrará «¿Desea confirmar la eliminación?». Seleccione SÍ para borrar su lista de reproducción pulsando el dial de selección.

#### **Mi MediaU: Adición de emisoras**

Las emisoras pueden añadirse manualmente a la radio a través de MediaU si no están disponibles en el modo de radio por Internet.

En Ajustes de configuración existe la opción de conectar una cuenta de MediaU a través del sitio web www.mediayou.net

Asegúrese de que la radio esté conectada al wifi y, a continuación, obtenga la dirección MAC inalámbrica de la radio a través de Centro de información > Información del sistema > Información de conexión inalámbrica. Introduzca esta dirección en el sitio web de MediaU para que la radio pueda sincronizar su cuenta.

Cuando se haya configurado correctamente, puede guardar y ver sus propias listas de reproducción de emisoras de MediaU.

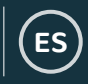

# **Spotify Connect**

Pulse el botón «Menu» (**Ref. 3**) y desplácese hasta la función Spotify Connect.

## **Escucha en voz alta con Spotify Connect**

- 1. Conecte la IR100 a su red wifi.
- 2. Abra la aplicación de Spotify en su teléfono, tableta o portátil usando la misma red wifi.
- 3. Reproduzca una canción y seleccione «Dispositivos disponibles».
- 4. Seleccione su IR100 y empiece la escucha.

Use su teléfono, tableta u ordenador como mando a distancia para Spotify. Vaya a spotify.com/connect para ver cómo hacerlo.

El software de Spotify está sujeto a licencias de terceros que se encuentran aquí: www.spotify.com/connect/third-party-licenses.

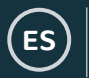

# **Centro de información**

Vaya a la pantalla del menú principal pulsando el botón «Menu» (**Ref. 3**) y seleccionando «Centro de información».

**Información meteorológica:** Para ver la información meteorológica de un lugar específico, primero seleccione el continente usando el dial de selección (**Ref. 6**) para desplazarse y seleccionarlo. Luego, seleccione el país, seguido del pueblo/ciudad.

Una vez que haya elegido un pueblo/ciudad, se mostrará la siguiente información: la temperatura actual, la imagen del símbolo meteorológico y el intervalo de temperatura aproximado para los próximos 5 días.

**Información financiera:** Vea una gama de índices en el mercado de valores de todo el mundo.

**Información del sistema:** Vea la versión del sistema, la versión de Spotify y la información de la conexión inalámbrica. Si se selecciona la información de la conexión inalámbrica, se puede ver información como la intensidad de la señal de wifi.

# **Conexiones**

#### **Salida de línea**

En la parte trasera de la radio, el puerto «Line Out» (**Ref. 13**) permite un amplificador/estéreo externo.

Simplemente conecte un cable AUX del puerto de «Line-Out» al amplificador/estéreo.

Empieza a reproducir audio desde la radio por Internet, el Centro multimedia, Spotify Connect, AUX o el ajuste de Bluetooth.

**ES**

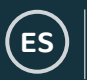

# **Bluetooth**

Seleccione «Bluetooth» en la pantalla principal girando el dial de selección (**Ref. 6**) y pulsándolo.

Vaya a los ajustes del dispositivo para conectar el dispositivo a la radio mediante Bluetooth.

El dispositivo de radio por Internet se mostrará como «Oakcastle IR100». Seleccione esta radio para la conexión. La radio deberá emitir un breve sonido para indicar que está conectada.

Reproduzca el audio elegido en su dispositivo.

Controle la reproducción de audio desde su dispositivo, en lugar de hacerlo con los botones de navegación de la radio.

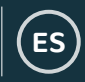

# **Ajustes de configuración**

**Seleccione «Ajustes de configuración» en la pantalla principal para navegar por una serie de ajustes de visualización, rendimiento y**  audio.

**Red**: Seleccione esta opción para las opciones de wifi y de red.

## **Configuración de red inalámbrica**

En los ajustes de Red, puede configurar una conexión wifi seleccionando Configuración de red inalámbrica. Su radio comenzará a buscar conexiones wifi disponibles.

Busque su conexión wifi y selecciónela con el dial de selección (Ref. 6). Para escribir las letras/números, desplácese con el dial de selección hasta que aparezca el carácter correcto y haga clic en «>» (**Ref. 7**) para ir al siguiente carácter. Pulse «<» si desea volver al carácter anterior (**Ref. 5**). Una vez que haya terminado, pulse el dial de selección para confirmar la acción.

Una vez conectada a la red wifi, se mostrará la pantalla del menú principal y la señal de wifi aparecerá en blanco en la parte superior izquierda. Nota: La contraseña de la red wifi distingue entre mayúsculas y minúsculas.

#### **Red inalámbrica (WPS PBC)**

Seleccione esta opción para buscar su conexión wifi con WPS. Cuando la seleccione, tendrá 120 segundos para hacer clic en el botón WPS de su módem wifi. Esto conectará su wifi a su radio sin tener que escribir manualmente la contraseña.

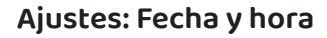

**ES**

#### **Configuración manual de fecha y hora**

Puede establecer manualmente la hora y la fecha en lugar de usar la detección automática�

Vaya a los Ajustes de configuración y seleccione «Fecha y hora» con el dial de selección (**Ref. 6**).

Seleccione «Ajustar fecha y hora» con el dial de selección y elija «Configuración manual».

Cambie el día resaltando el carácter y usando el dial de selección para desplazarse a la unidad deseada. Una vez que haya seleccionado la unidad correcta, haga clic en «>» (**Ref. 7**) para ir al mes. Continúe este proceso para establecer el año, la hora y los minutos.

Una vez que se haya completado la configuración manual, pulse el dial de selección (**Ref. 6**) para confirmarla.

Puede cambiar el formato de la fecha y la hora, incluido el ajuste de reloj de 12 o 24 horas, en las opciones «Ajustar formato de hora» y «Ajustar formato de fecha» dentro de los Ajustes de configuración.

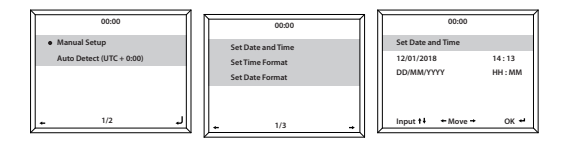

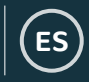

# **Ajustes: Alarmas**

#### **Ajuste de alarma 1/alarma 2**

Para poner una alarma en la radio, vaya a los Ajustes de configuración y desplácese para seleccionar «Alarma» o haga clic en el botón «Alarm» de la parte delantera de la radio (Ref. 4).

Después, seleccione la Alarma 1 o la Alarma 2, resalte «Activar» y seleccione esta opción (Ref. 6).

Seleccione «Repetir» para elegir la frecuencia con la que sonará la alarma (**Ref. 6**). Puede elegir entre Todos los días y Una vez, o seleccionar días individuales para que suene la alarma. Una vez que haya hecho su selección, pulse el botón «<» (**Ref. 5**) para volver a los otros ajustes de la alarma.

Seleccione «Hora:» y gire el dial para resaltar la hora de la alarma. Una vez que haya encontrado la hora deseada, pulse «>» (**Ref. 7**) para cambiar los minutos. Pulse el dial de selección (**Ref. 6**) para confirmar y volver a los ajustes de la alarma.

Desplácese hacia abajo y seleccione «Sonido:» con el dial de selección. Ahora puede elegir entre el sonido de bip, una melodía, la radio por Internet o USB. Si está configurando el sonido de la alarma como radio por Internet, se le llevará a sus emisoras favoritas preseleccionadas. Seleccione con el dial de selección la emisora elegida para la alarma.

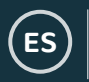

# **Ajustes: Características de la alarma**

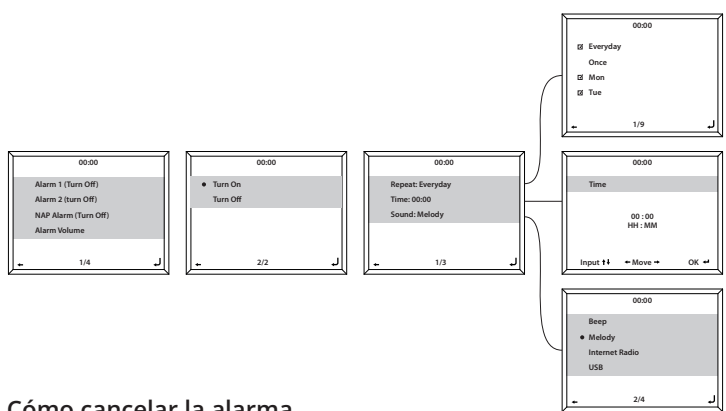

#### **Cómo cancelar la alarma**

Para cancelar la alarma, seleccione «Alarm» en Ajustes de configuración o con el botón «Alarm» (**Ref. 4**) y seleccione la alarma que desea desactivar. Una vez seleccionada la alarma, tendrá la opción de activarla o desactivarla. Resalte la opción «Desactivar» y pulse el dial de selección (**Ref. 6**) para confirmar la acción.

**NOTA: Cambie el volumen de la alarma yendo al ajuste «Volumen de la alarma» en la pantalla de ajuste de la alarma�**

#### **Cómo apagar la alarma cuando suena**

Cuando suene la alarma, seleccione el botón «Alarm» (**Ref. 4**) o el botón de encendido (**Ref. 2**) para detener la alarma. Si ha configurado una alarma para que suene todos los días o más de una vez, el icono de la alarma permanecerá en la pantalla principal.

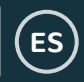

# **Ajustes: Características de la alarma**

## **Cómo posponer la alarma**

Cuando suene la alarma, pulse el dial de selección (**Ref. 6**) o cualquier otro botón excepto el botón de encendido o el botón «Alarm» para que deje de sonar y posponerla. Esta función hará que la radio vuelva a sonar en 5 minutos.

Apague la alarma pospuesta pulsando el botón «Alarm» (**Ref. 4**) o el botón de encendido (Ref. 2).

## **Volumen de la alarma**

Cambie el volumen de la alarma yendo a la opción «Alarma» en los Ajustes de configuración o pulsando el botón «Alarm» (**Ref. 4**) en la parte frontal de la radio.

Desplácese a la opción de «Volumen de la alarma» y use el dial de selección (**Ref. 6**) para cambiar el volumen de la alarma. Una vez seleccionado el volumen, espere unos segundos y la radio volverá automáticamente a las opciones de ajuste de la alarma.

Nota: El volumen de la alarma establecido en este ajuste será el sonido de la alarma y no se puede cambiar con el dial de selección (**Ref. 6**) cuando suena la alarma.

## **Alarma de siesta**

Después de seleccionar «Alarma» en los Ajustes de configuración, o el botón «Alarm» (**Ref. 4**) de la parte delantera de la radio, seleccione «Alarma de siesta». Elija cuántos minutos le gustaría tener la alarma de siesta encendida con las opciones de: 5, 10, 20, 30, 60, 90, 120 minutos. Una vez configurada, la alarma de siesta se mostrará en la parte inferior derecha de la pantalla de espera como [0\*Ajuste de tiempo\*]. El temporizador de la alarma de siesta mostrará aquí cuántos minutos quedan hasta que suene la alarma.

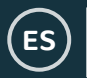

# **Ajustes: Características adicionales**

Se dispone de las siguientes opciones en los Ajustes de configuración:

## **Temporizador**

En Ajustes de configuración, seleccione la opción «Temporizador» y aparecerá 00:00 en la pantalla. Para aumentar o disminuir los segundos, haga clic en los botones «>» o «<» (**Ref. 7/Ref. 5**)� Mantenga pulsados los botones «<» o «>» para aumentar o disminuir el tiempo rápidamente. Una vez que haya elegido la duración correcta de temporizador, confírmela pulsando el dial de selección (Ref. 6).

## **Atenuador (Dimmer)**

El botón «Dimmer» le permite seleccionar dos modos de brillo diferentes. Puede modificar los dos ajustes de brillo en «Ajustes de configuración» seleccionando la opción «Atenuador».

Seleccione el modo «Ahorro de energía» para ajustar el brillo para cuando no haya actividad durante 15 segundos. Este nivel de brillo más bajo permanecerá hasta que se pulse un botón y se active el ajuste de «Activar».

Seleccione el modo «Activar» para ajustar el brillo para cuando la radio esté activa y en uso.

Para cambiar manualmente entre los dos ajustes de atenuador, haga clic en el botón «Dimmer» (**Ref. 10**).

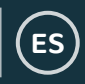

# **Ajustes: Características adicionales**

## **Actualización del software**

Esta sección muestra si hay disponible una actualización de software para la radio. Si hay alguno, seleccione la opción para iniciar la actualización.

# **Restablecer a ajustes por defecto**

Seleccione esta opción para restablecer la radio y revertir todos los ajustes y preselecciones realizados.

# **Temporizador de reposo**

Para configurar un temporizador de reposo, pulse el botón «Sleep» (**Ref. 8**) hasta que se muestre el temporizador que desee (de 15, 30, 60, 90, 120, 150 o 180 minutos) en la parte superior derecha de la pantalla.

Para desactivar un temporizador de reposo, púlselo varias veces hasta que deje de aparecer el icono del temporizador o seleccione «Desactivar» en los Ajustes de configuración.

De forma alternativa, puede establecer un temporizador de reposo en los Ajustes de configuración y seleccionar la opción de «Temporizador de reposo».

Si se establece un temporizador, el icono del temporizador se mostrará en la parte superior derecha de la pantalla de la radio.

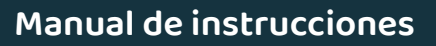

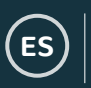

# **Aplicación móvil de mando a distancia**

Para empezar a controlar la radio mediante una app de mando a distancia en su teléfono inteligente o tableta, puede descargar la «Air Music Control App» en la tienda de aplicaciones de su dispositivo.

De forma alternativa, vaya a Ajustes de configuración > Dispositivo, para ver las siguientes opciones:

**1) Cambiar nombre (AirMusic):** Selecciónela para cambiar el nombre de su dispositivo.

**2) AirMusic Control App:** Selecciónela para mostrar dos códigos QR, uno para los dispositivos de Apple y otro para los de Android. Escanee el código pertinente para descargarla de la tienda de aplicaciones de su teléfono o tableta.

Una vez que haya descargado la aplicación, ábrala y asegúrese de que su radio esté encendida y fuera del modo de espera. Entonces, la aplicación deberá conectarse automáticamente a la radio por Internet Oakcastle. Ahora puede empezar a controlar su radio a través de la aplicación.

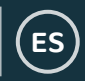

# **Opciones de configuración adicionales**

**Visualización de reloj:** Seleccione Analógico o Digital.

**Reproducción programada:** Configure la radio para que empiece y termine a horas específicas.

**Idioma:** Seleccione el idioma que desee de la lista.

**Pantalla:** Elija entre la pantalla a color o monocromática.

**Gestión de energía:** Seleccione esta opción para configurar la radio para que entre en modo de espera automáticamente después de un período de inactividad determinado o si no hay señal de wifi. Seleccione «Desactivar» para desactivar esta función.

**Tiempo meteorológico:** Active/desactive el pronóstico del tiempo en la pantalla de reposo. Elija la unidad de temperatura que prefiera e indique su ubicación. Esta se mostrará junto con el reloj en la pantalla de espera cada 10 segundos.

**Configuración de radio local:** Configure manualmente su ubicación para la radio local en lugar de permitir que la radio la detecte automáticamente.

**Configuración de reproducción:** Seleccione el modo de reproducción del Centro multimedia: Sin repeticiones, Repetir todo, Repetir una u Orden aleatorio.

**Dispositivo:** El nombre por defecto de DLNA es «AirMusic». Puede cambiar el nombre del dispositivo para la configuración de la DLNA.

**Ecualizador:** El ecualizador por defecto es normal. Puede cambiarlo a Plano, Jazz, Rock, Bandas sonoras, Música clásica, Pop, o Noticias.

**Reanudar al encender:** Active esta función para que la radio se reanude cuando se encienda. En su lugar, la pantalla permanecerá en el menú principal.

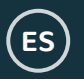

# **Resolución de problemas**

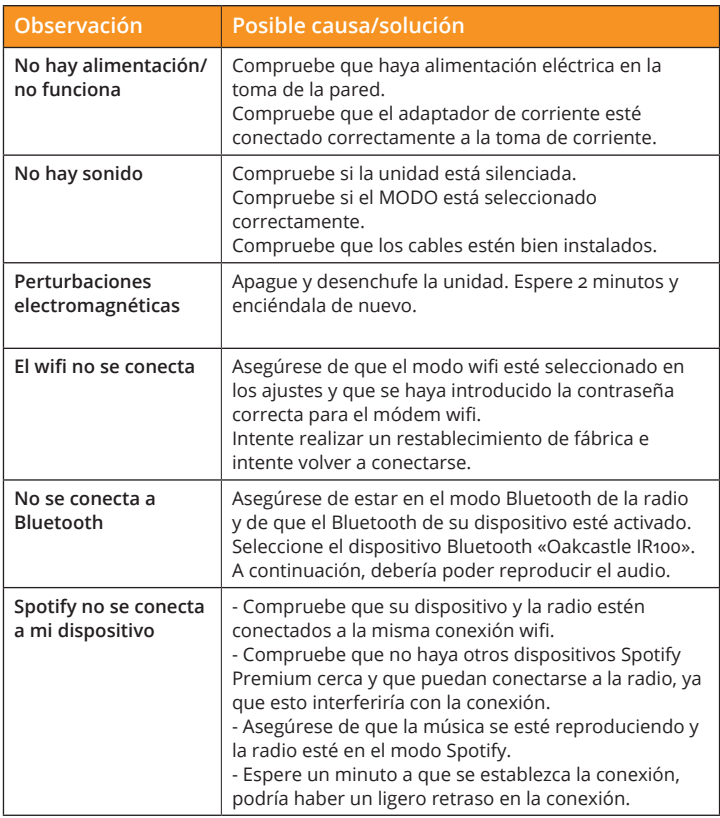

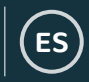

# **Especificaciones**

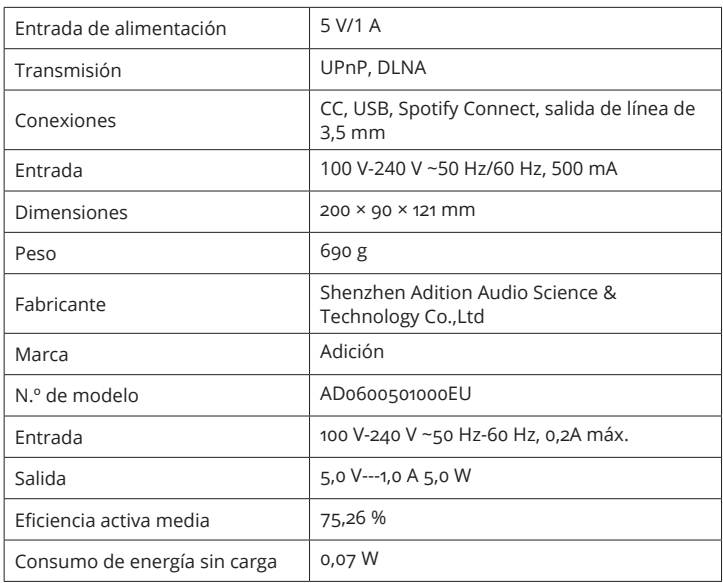

# **Garantía + Asistencia**

Todos los productos vienen con una garantía estándar de 12 meses. Todos los artículos deben estar registrados en **www�oakcastle�co�uk** para que la garantía sea válida. Una vez que esté en la página web, use el menú para encontrar «Register Your Product» (Registre su producto). También se le dará la oportunidad de extender su garantía durante 24 meses más, sin coste alguno. Si necesita más ayuda con su radio nueva, póngase en contacto con nuestro equipo de asistencia en:  $info@oakcastle.co.uk$ 

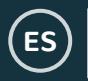

# **Información de seguridad**

#### **1. Lea estas instrucciones.**

- 2� Guarde estas instrucciones. También puede descargarlas desde www.oakcastle.co.uk
- 3� Respete todas las advertencias
- 4� Siga todas las instrucciones
- 5. No limpie el aparato con agua o cerca de una fuente de agua
- 6� No obstruya ninguna ranura de ventilación. Instálelo según las instrucciones del fabricante.
- 7. No lo instale cerca de ninguna fuente de calor como radiadores, fuentes de aire caliente, estufas u otros aparatos (incluidos amplificadores) que generen calor.
- 8. Proteja los cables de alimentación para que no puedan pisarlos, pinzarlos o ni dañarlos, sobre todo en los enchufes, tomas de corriente y los puntos por los que salen del aparato.
- 9� Utilice únicamente conexiones/accesorios especificados por el fabricante.
- 10. Desenchufe el aparato durante las tormentas eléctricas o cuando no se utilice durante períodos prolongados.
- 11. Toda reparación deberá ser llevada a cabo por personal cualificado. Se deberán realizar reparaciones cuando el aparato se estropee de cualquier forma, si hay daños en el cable o la toma de alimentación, si se han vertido líquidos o se han caído objetos sobre el dispositivo o si este ha estado expuesto a la lluvia o humedad, si no funciona correctamente o se ha caído al suelo.
- 12. No coloque sobre el aparato una llama viva, como por ejemplo una vela.
- 13. Elimine los productos eléctricos y baterías usados de manera segura y de acuerdo con la legislación y normas locales.

#### **ADVERTENCIAS ADICIONALES**

No exponga el aparato a goteos o salpicaduras y no coloque sobre él objetos que contengan líquidos, como jarrones. El enchufe de la red se utiliza como dispositivo de desconexión y deberá ser fácilmente accesible durante la utilización del aparato. Para desconectar completamente el aparato de la red eléctrica, el enchufe de alimentación deberá extraerse por completo de la toma de alimentación. La batería no deberá ser expuesta a calor excesivo como la luz del sol, el fuego o similares.

#### **RECICLADO DE PRODUCTOS ELÉCTRICOS**

Recicle sus aparatos eléctricos usados y con ello estará ayudando a proteger el medioambiente.

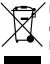

Este símbolo indica que un producto eléctrico no deberá eliminarse con otros residuos domésticos. Llévelo a unas instalaciones apropiadas para su eliminación cuando haya terminado su vida útil.

IMPORTANTE: Lea atentamente todas las instrucciones antes de su utilización y guárdelas para consultas futuras.

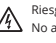

Riesgo de electrocución. No abrir

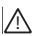

Lea atentamente todas las instrucciones antes de su utilización y guárdelas para consultas futuras

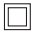

Utilice únicamente piezas de repuesto idénticas para su mantenimiento

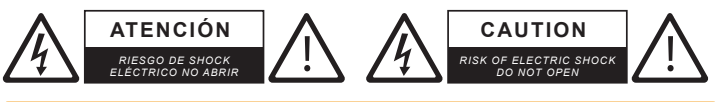

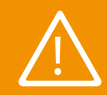

**IMPORTANTE: Lea todas las instrucciones detenidamente antes de usar el aparato y guárdelas**  para futuras consultas.

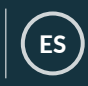

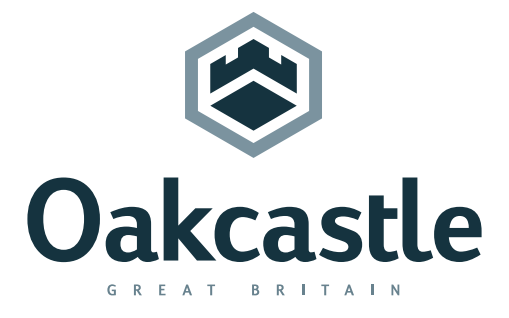

**www.oakcastle.co.uk**